Espace pédagogique de l'académie de Poitiers > Site du collège Emile Zola > Vie du collège > Informations de la direction

<https://etab.ac-poitiers.fr/coll-prahecq/spip.php?article3278> -

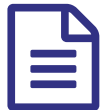

En Connexion Educonnect

*Descriptif :*

Voici la procédure à suivre pour vous connecter à l'interface du collège (outils Pronote, Sacoche et l'ensemble des téléservices)

Pour rappel, les comptes ATEN vont être supprimés prochainement.

Afin d'avoir accès à l'interface du collège, vous devez impérativement effectuer la nouvelle procédure de connexion ci-jointe.

**E** [educonnect\\_creation\\_comptes\\_responsables](https://etab.ac-poitiers.fr/coll-prahecq/sites/coll-prahecq/IMG/pdf/educonnect_creation_comptes_responsables.pdf) (PDF de

274.2 ko)

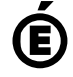

 **Académie de Poitiers** Avertissement : ce document est la reprise au format pdf d'un article proposé sur l'espace pédagogique de l'académie de Poitiers. Il ne peut en aucun cas être proposé au téléchargement ou à la consultation depuis un autre site.